# New Innovations (RMS) Curriculum FAQs

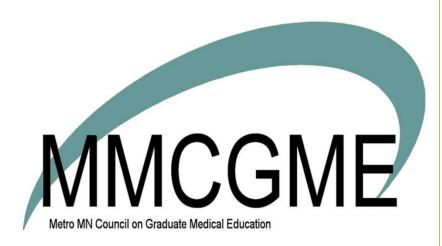

# Table of Contents

| FAQ: Can I add more than one curriculum for a rotation?                          | 2 |
|----------------------------------------------------------------------------------|---|
| FAQ: I need to edit the curriculum for a rotation. How do I do that?             | 2 |
| FAQ: How do I confirm my curriculum?                                             | 2 |
| FAQ: How can I view the Curriculum I uploaded?                                   | 3 |
| FAQ: What happens with the curriculum when a resident repeats the same rotation? | 4 |
| FAQ: Who can I send a curriculum to?                                             | 4 |

#### FAQ: Can I add more than one curriculum for a rotation?

Yes, you can have multiple curriculum documents attached to a single rotation. Simply follow the steps for adding a curriculum into the software and designate the correct rotation. We'll then send your residents and fellows all of the curricula assigned to their upcoming rotation.

#### FAQ: I need to edit the curriculum for a rotation. How do I do that?

Often times your curriculum will need to be updated to reflect changes that have been made to the course offering. After making the changes to your curriculum document in Word, you'll swap the new curriculum for the old one in New Innovations.

**Note**: If there are confirmations for the existing curriculum, you cannot swap the documents unless you remove the confirmations first.

## FAQ: How do I confirm my curriculum?

- Go to Home Page
- In the Notifications section, under Curriculum, click Unconfirmed curriculum for your review

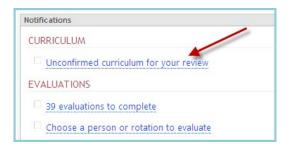

• Click the link in the Curriculum column. For example, click **0 of 1 confirmed**.

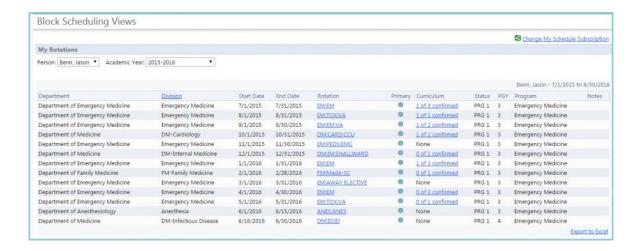

Scroll down to the bottom and click Confirm

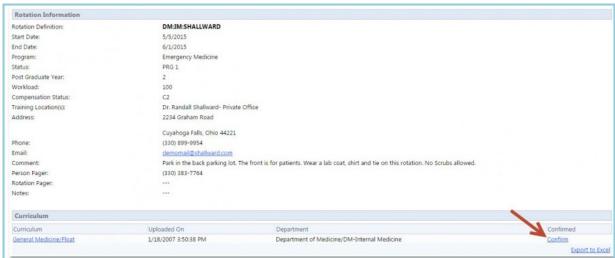

# FAQ: How can I view the Curriculum I uploaded?

- Go to Schedules > Curriculum
- Click on the name of a Curriculum to view it.

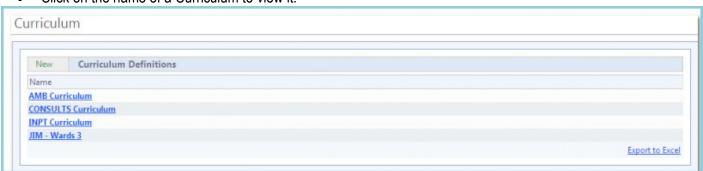

## FAQ: What happens with the curriculum when a resident repeats the same rotation?

If a resident repeats the same rotation during an academic year, the system will distribute the curriculum each time the resident serves on that rotation. There is not a way to send the curriculum only once.

#### FAQ: Who can I send a curriculum to?

Curriculum can be sent to faculty or residents who you schedule on a rotation.

Curriculum can be sent to a resident if you meet either of these two criteria:

- You 'own' the resident
- You 'own' the rotation that the resident is serving

It is possible that a rotating resident will receive a curriculum from both their Home program and from the program that are rotating into for that interval.